Login

provisions were changed by legislation in 2004.

 $1.88m$ 

UIIII

The first Baby **Boomer** has filed  $for$ 

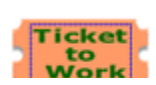

**New rules** for getting a Social Security number and card /

What you can do online Apply for benefits

Replace your lost, stolen or damaged Medicare card

Request a Proof of

Change

number

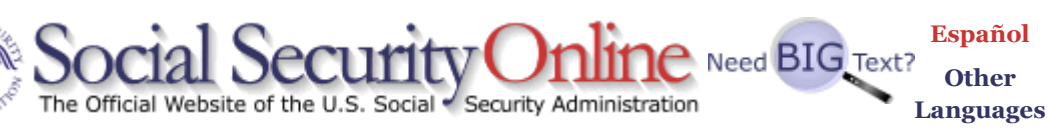

skip tocne

www.socialsecurity.gov and search Search Search Search Search Search Search Search Search Search  $\sim$ 

Tuesday Apr 22, 2008 10:53:03 Last updated April 21, 2008 1:59 PM

#### Your Social Security records Your number & card | Your Statement

Retirement Plan your retirement | Calculate your benefits Qualify & apply | Already receiving benefits

Medicare Medicare Prescription Drug You can too. Plan | Other Medicare information

# Disability & SSI

Medicare drug costs

retirement online.

Income letter address/phone

Find a Social Security office

More online services....

## News

Social Security Holds Second Public Hearing on **Compassionate** Allowances

Social Security **Trustees** release 2008 Annual Report

Social Security offers positions to 144 ALJs

**Stimulus** payment questions?

Qualify & apply | Already receiving benefits Ticket to Work | Adults disabled before age 22 More disability information | SSI for people 65 and older Widows, widowers & other survivors Report a death | Qualify & apply Already receiving benefits

> Get help with your situation Marriage, divorce, and name changes Birth of a child | Death in the family Disagree with our decision? | More situations...

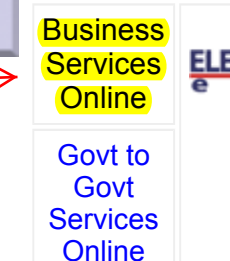

Information for: The Press **Congress Employers** -- Choose Other Group -- GO  $\overline{\phantom{a}}$ Useful links Benefit Eligibility Screening Tool (BEST) Careers with us About Social Security's future Actuarial resources Our program rules Forms | Publications -- Other Useful Links -- GO  $\overline{\phantom{a}}$ **Full Retirement Age** 

Frequently Asked Questions

-- Choose Topic -- GOO GOO

**Receive updates by** 

email

is increasing from 65 to 66…67

Check out our latest electronic newsletter

Apply now for Extra Help with

#### Online Services Availability

Monday-Friday: 5 AM - 1 AM EST Saturday: 5 AM - 11 PM EST Sunday: 8 AM - 11:30 PM EST

#### DON'T USE YOUR BROWSER'S BACK BUTTON

Effective as of October 2007, your Personal Identification Number (PIN) is now referred to as your User ID.

### Information

- BSO Electronic W-2 Filing **Handbook**
- SSNVS **Handbook**
- Video **Software Demonstration**
- Tutorial
- Employer Information
- Suite of **Services**
- Apply For EIN
- Navigation
- Online Security **Policy**
- The Privacy Act and the Freedom of Information Act
- Contact Us
- Electronic Records **Express**
- Government to **Government** Services Online

News

Social Security Online Business Services Online

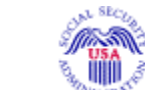

Business Services Online Welcome to Business Services Online BSO HELP

Business Services Online (BSO) enables organizations and authorized individuals to conduct business with and submit confidential information to the Social Security Administration. You must Register to use this website. Registered users may Request, Activate and Access various BSO services and functions.

REGISTRATION - If you are a new user, select the "Register" button to create a password and receive your User ID. If you have started and need to complete your Registration process, select the "Complete" button. In either case, after your Registration is complete, you can Request, Activate and Access services and functions.

LOG IN to REQUEST, ACTIVATE AND ACCESS FUNCTIONS - Registered users can select the "Log In" button to login and display the BSO Main Menu. Then you may access services and functions you have already activated, or you may select "Account Maintenance" to request activation of additional services and functions, deactivate your User ID, and/or change your password or contact information.

Información para el Empleador en Español

# Attention BSO Users

Business Services Online is currently experiencing a high volume of customer inquiries related to new registrations. Please be advised that customer service phone calls in response to faxed documents may exceed the two-day business day turnaround.

 Log in to Business Services Online here

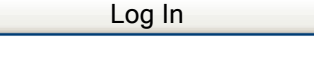

Register

 New user? Register for Business Services Online here

 Complete Phone Registration what is

Complete Phone Registration

- Wage News
- Electronic **Records** Express News
- Social Security **Number Verification** News
- Consent Based SSN Verification **WERK** Updated April 8, 2008
- Form SSA-1694 News

this?

Explanation of BSO Services Reporting Wages to the SSA

Allows you to send forms W-2 and W-2c to Social Security by uploading a specifically formatted electronic file or by directly keying W-2 and W-2c information into an online form. Capability to view Submission and Report processing status is available. If you have received a notice requesting that you resubmit your wage file, it can be acknowledged online. Additionally, you may ask for a one time 15-day extension to the deadline for resubmitting your wage file.

## More information about Reporting Wages

Social Security Number Verification Service (SSNVS)

For the purposes of completing W-2 and W-2c SSNVS allows you to complete an online form or submit specifically formatted files to request verification of names and Social Security Numbers of employees of the company for which you work or the company that has hired you to perform this service.

→ More information about Verifying Social Security Numbers

Form SSA-1694 Request for Business Entity Taxpayer Information

Business entities that have attorney and/or non-attorney representatives as partners or employees who receive direct payment must provide SSA with taxpayer identification information using the Form SSA-1694. For information on how to register, contact OCO.AREP.Registration@ssa.gov.

Select Login to complete, update or view the Form SSA-1694.

Select Register to obtain a User ID and password to complete the Form SSA-1694.

More information about the Attorney Fee Service

Have a question? Call 1-800-772-6270 to speak with Employer Customer Service personnel. For TDD/TTY call 1-800-325-0778.

USA.gov

Privacy Policy | Website Policies & Other Important Information | Site Map Last reviewed or modified Tuesday Apr 08, 2008 Need Larger Text?

# Social Security Number Verification Service (SSNVS)

Social Security Online

Employer Information **Directory** 

For Information About the SSA "No-Match" Letter, Click Here

Employer W-2 Filing Page

How to File W-2s

Verify Social Security Numbers Online

Forms & Publications

Information for Software **Developers** 

Vendor List

Employer Reconciliation **Process** 

General W-2 Filing **Information** 

Tax Forums and Speaking **Engagements** 

Other Sites

Frequently Asked **Questions** 

Customer Support

**Feedback** 

#### **€** Overview

 $\lim_{x \to 0}$ 

There are two Internet verification options you can use to verify that your employee names and Social Security numbers match Social Security's records. You can:

**ANGLIA** Information and Instructions

- Verify up to 10 names and SSNs (per screen) online and receive immediate results. This option is ideal to verify new hires.
- Upload overnight files of up to 250,000 names and SSNs and usually receive results the next government business day. This option is ideal if you want to verify an entire payroll database or if you hire a large number of workers at a time.

While the service is available to all employers and thirdparty submitters, it can only be used to verify current or former employees and only for wage reporting (Form W-2) purposes.

## Why Should I Verify Names and SSNs **Online**

- Correct names and SSNs on W-2 wage reports are the keys to the successful processing of your annual wage report submission.
- It's faster and easier to use than submitting your requests paper listings or using Social Security's telephone verification option.
- Results in more accurate wage reports.
- Saves you processing costs and reduces the number of W-2cs.
- Allows Social Security to properly credit your employees' earnings record, which will be important information in determining their Social Security benefits in the future.

# Steps to Register for SSNVS

1. Register to Use SSNVS - Registration is required through www.ssa.gov/bso/bsowelcome.htm. Thirdparty preparers need only register once in their own firm's name. Complete the registration form and select your own password. Social Security will verify

#### Login to SSNVS

TABLE OF **CONTENTS** 

**SSNVS Information** and Instructions

Why Should I Verify Names and SSNs **Online** 

**Steps to Register** for SSNVS

More Information

- SSNVS Handbook
- SSNVS News
- **SSNVS** Pamphlet
- Create an **SSNVS File**
- System **Requirements**
- Information for Third-Party Users
- Sample Letter to Give **Employees**
- Frequently Asked Questions and Answers
- Additional **Verification Options**
- High Group List and Other Ways to Determine if an SSN is Valid
- Restrictions on Using **SSNVS**

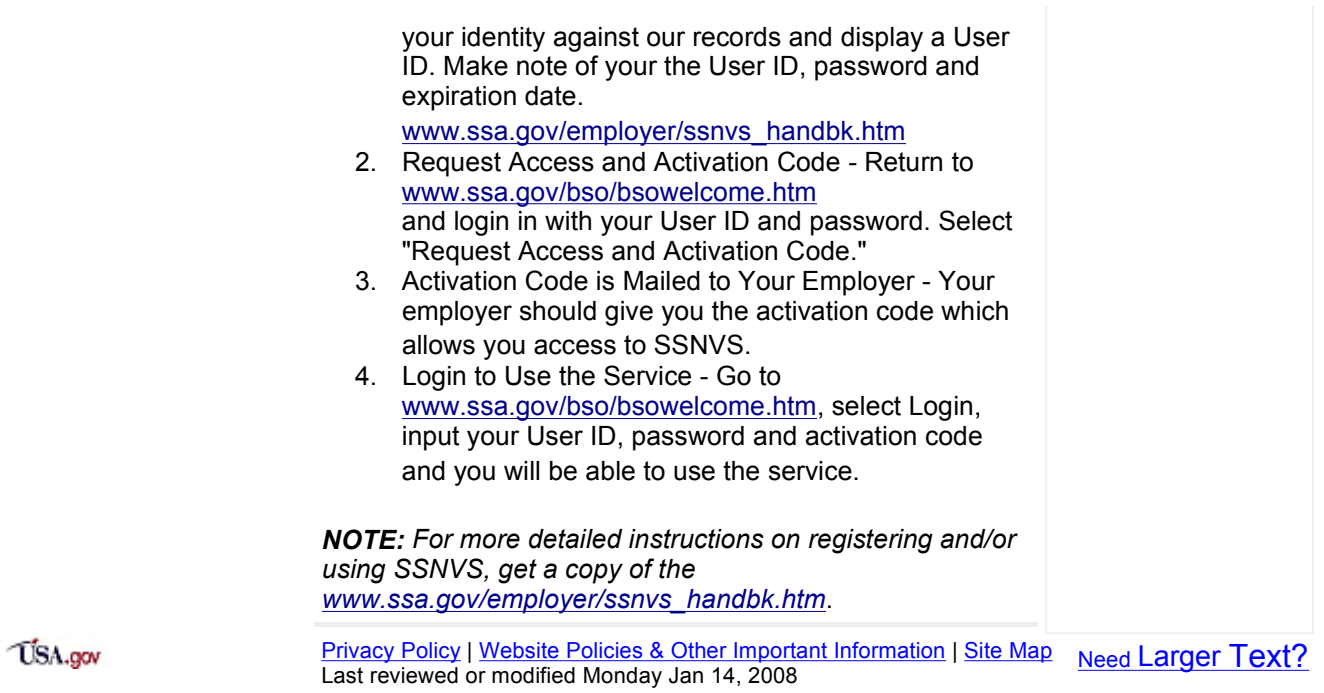

#### Online Services Availability

Monday-Friday: 5 AM - 1 AM EST Saturday: 5 AM - 11 PM EST Sunday: 8 AM - 11:30 PM EST

#### DON'T USE YOUR BROWSER'S BACK BUTTON

Effective as of October 2007, your Personal Identification Number (PIN) is now referred to as your User ID.

### Information

- BSO Electronic W-2 Filing **Handbook**
- SSNVS **Handbook**
- Video **Software Demonstration**
- Tutorial
- Employer Information
- Suite of **Services**
- Apply For EIN
- Navigation
- Online Security **Policy**
- The Privacy Act and the Freedom of Information Act
- Contact Us
- Electronic Records **Express**
- Government to **Government** Services Online

News

# Social Security Online Business Services Online

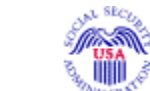

Business Services Online Welcome to Business Services Online BSO HELP

Business Services Online (BSO) enables organizations and authorized individuals to conduct business with and submit confidential information to the Social Security Administration. You must Register to use this website. Registered users may Request, Activate and Access various BSO services and functions.

REGISTRATION - If you are a new user, select the "Register" button to create a password and receive your User ID. If you have started and need to complete your Registration process, select the "Complete" button. In either case, after your Registration is complete, you can Request, Activate and Access services and functions.

LOG IN to REQUEST, ACTIVATE AND ACCESS FUNCTIONS - Registered users can select the "Log In" button to login and display the BSO Main Menu. Then you may access services and functions you have already activated, or you may select "Account Maintenance" to request activation of additional services and functions, deactivate your User ID, and/or change your password or contact information.

Información para el Empleador en Español

# Attention BSO Users

Business Services Online is currently experiencing a high volume of customer inquiries related to new registrations. Please be advised that customer service phone calls in response to faxed documents may exceed the two-day business day turnaround.

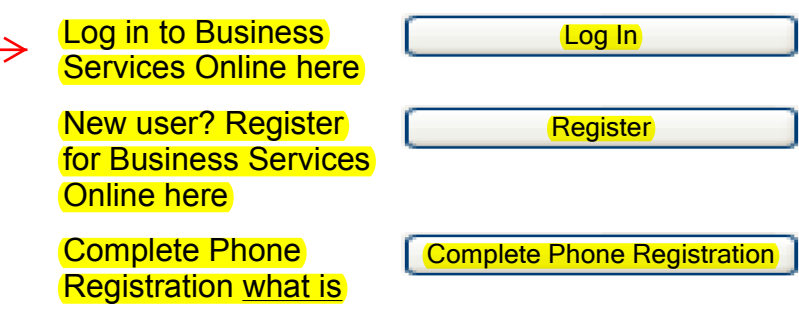

#### **SSNVS Attestation page**

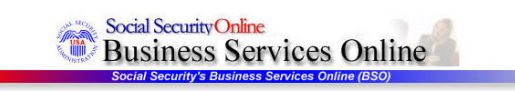

OMB Approval No. 0960-0660

**SSNVS Attestation** 

#### Proper Use of Social Security Number Verification Service (SSNVS)

- SSA will verify Social Security Numbers (SSNs) solely to ensure that the records of current or former employees are correct for the purpose of completing<br>Internal Revenue Service Form W-2 (Wage and Tax Statement).
- Do not use the service to verify SSNs of potential new hires or contractors
- . Company policy concerning the use of SSNVS should be *applied consistently to all workers*; for example:
	- o If used for newly hired workers, verify information on all newly hired workers
	- o If used to verify information on other workers on your database, verify the information for all workers on the entire database.
- Third-party use of SSNVS is strictly limited to organizations that contract with employers to either handle the wage reporting responsibilities or perform an administrative function directly related to annual wage reportin and the employer stipulate that the functions being performed by the third-party contractor relate to wage reporting responsibilities and SSNVS should only<br>be used for wage reporting responsibilities for hired employees. I
- . Anyone who knowingly and willfully uses SSNVS to request or obtain information from SSA under false pretenses violates Federal law and may be punished by a fine or imprisonment or both
- . I understand that SSA may ban me and/or the company I represent from the use of SSNVS if SSA determines there has been misuse of the service.
- . SSA will advise you when a name and SSN you submitted does not match our records.
	- o This response does not imply that you or your employee intentionally provided incorrect information about the employee's name or SSN.
	- o This response does not make any statement about your employee's immigration status
	- o This response is not a basis, in and of itself, for you to take any adverse action against the employee, such as laying off, suspending, firing, or discriminating against the employee

If you rely only on the information SSA provides regarding name and SSN verification to justify adverse action against a worker, you may violate State or Federal law and be subject to legal consequences.

#### Federal Privacy Act Statement for Third-Party Submitters

You can use a fee-based approach when offering SSNVS to your clients. However, caution should be taken. SSA offers services, like SSNVS, free of charge.<br>Some companies in the private sector offer those same services for a

- . Be cautious not to suggest to your clients that this service is only available through you;
- . Advise all clients that this service is available at no cost from SSA and that this service is not a unique or exclusive arrangement between SSA and your company, and
- . Be sure not to give any impression when describing your SSNVS service to your clients that your company has an arrangement that allows direct access to SSA databases, program software, etc

#### **Paperwork Reduction Act Statement**

This information collection meets the clearance requirements of 44 U.S.C. § 3507, as amended by Section 2 of the <u>Paperwork Reduction Act of 1995</u>. You do not<br>need to answer these questions unless we display a valid Office

#### User Certification for Use of SSNVS - Please Read Carefully!

I certify that:

- . I have read and understand the above section titled "Proper Use of Social Security Number Verification Service (SSNVS)" and the "Federal Privacy Act Statement for Third-Party Submitters
- . I am verifying SSNs solely to ensure that the records of my client's or my current or former employees are correct for the purposes of Form W-2 reporting
- . I am authorized, under valid contracts with all outside employers of any individual for whom I will request SSN verification, to transmit employee SSNs and identifying information and to receive the results of SSNVS

or

I have the authority from my employer (or am the owner of the company) to transmit employee SSNs and identifying information and to receive the results of SSNV:

By selecting the "I Accept" button, you certify that you have read, understand and agree to the user certification of Business Services Online.

## **SSNVS direct input screen**

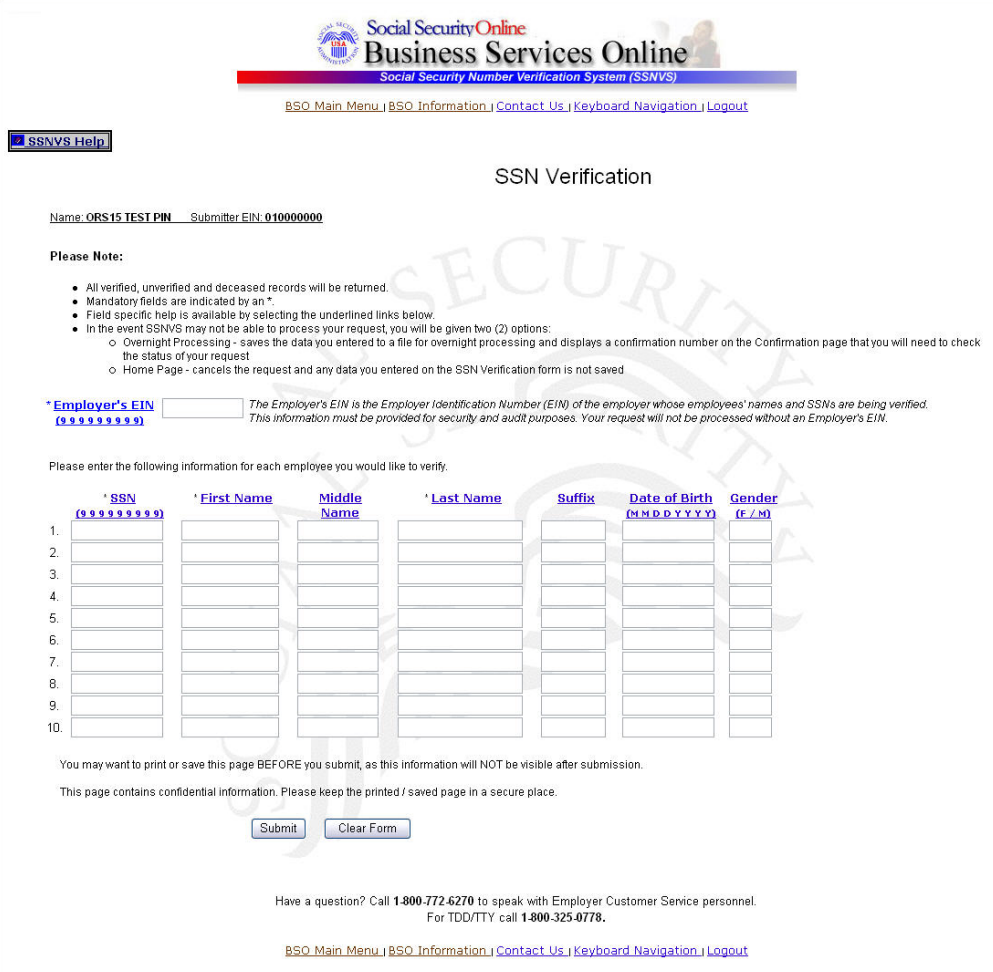

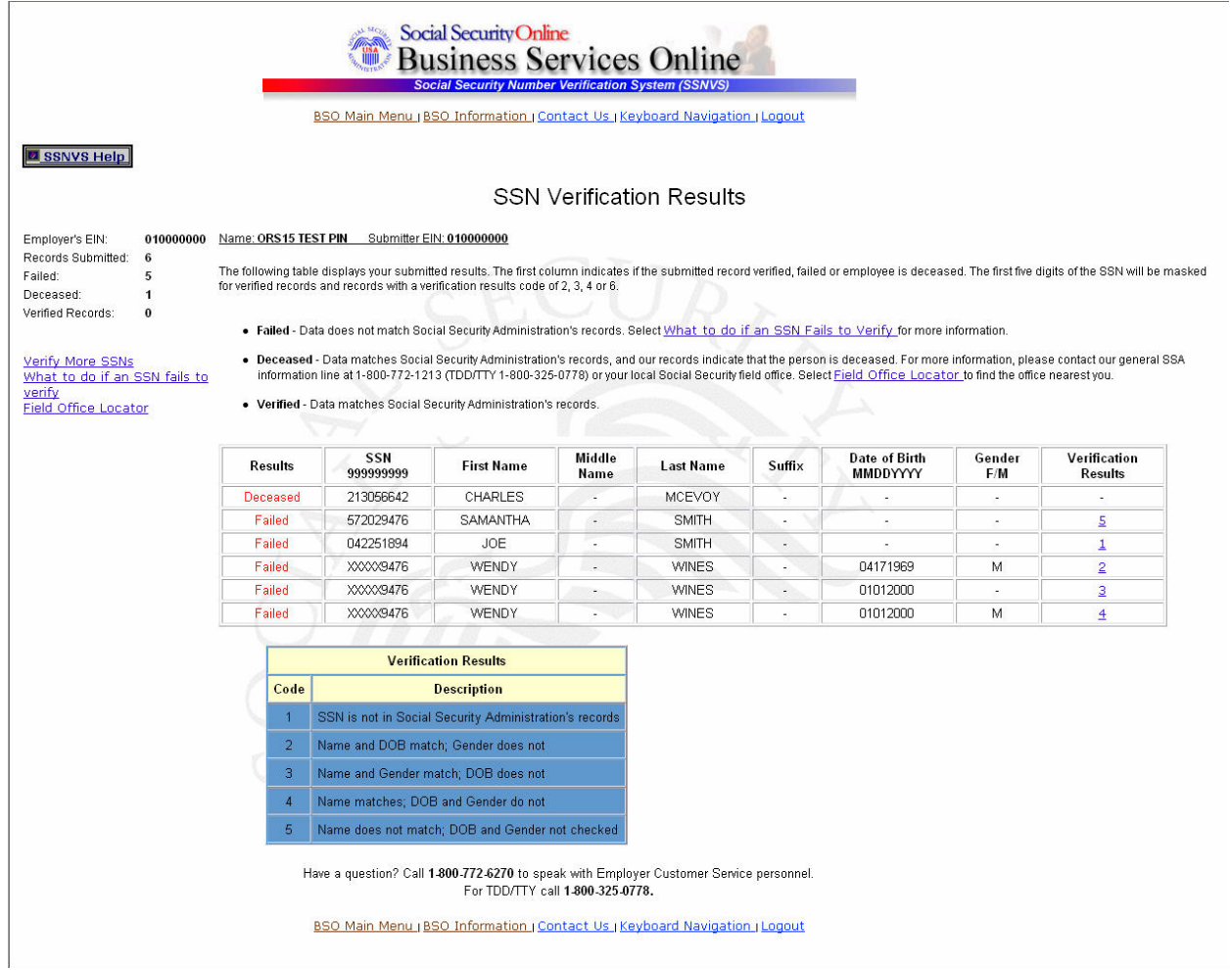

## **SSNVS file upload screen**

÷.

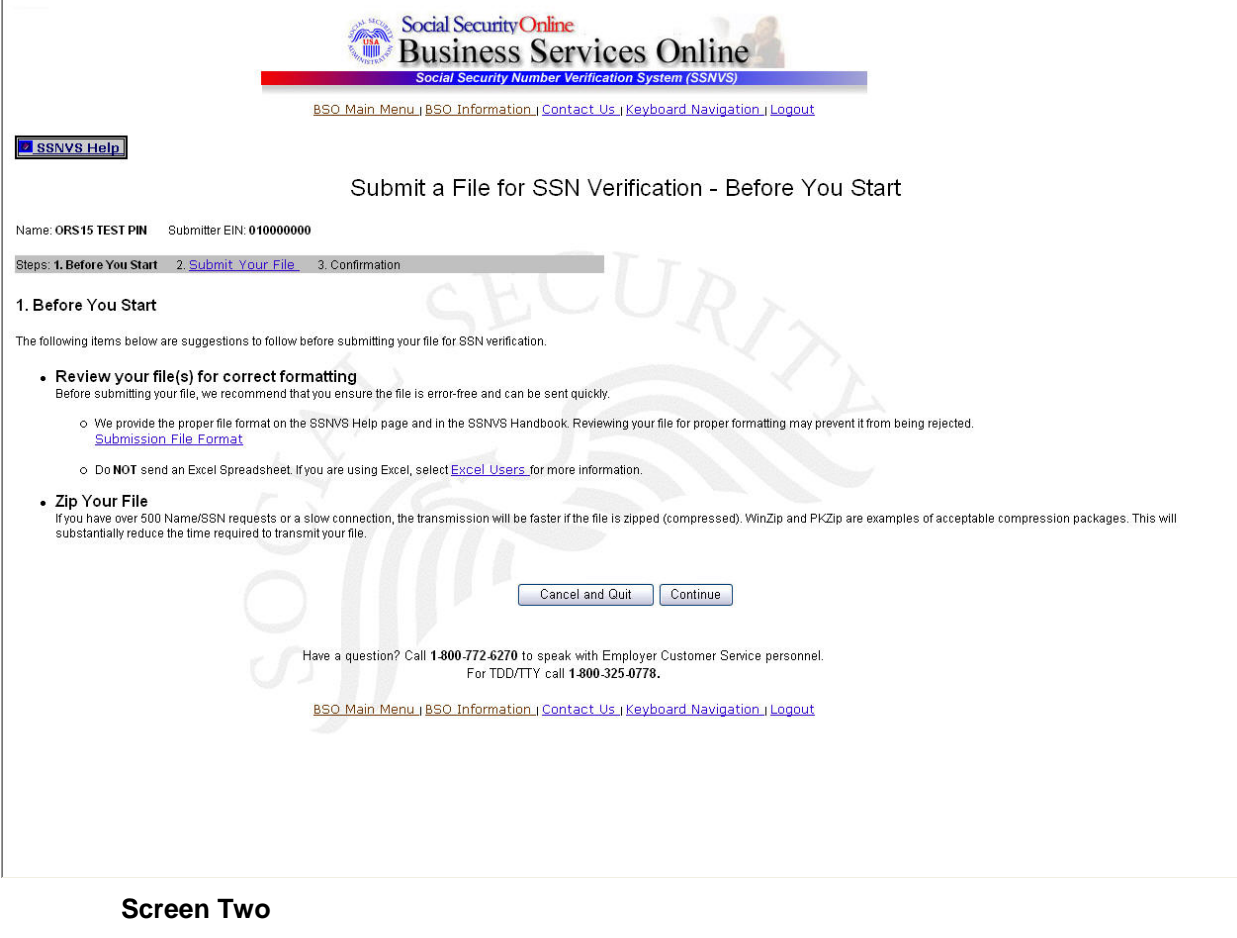

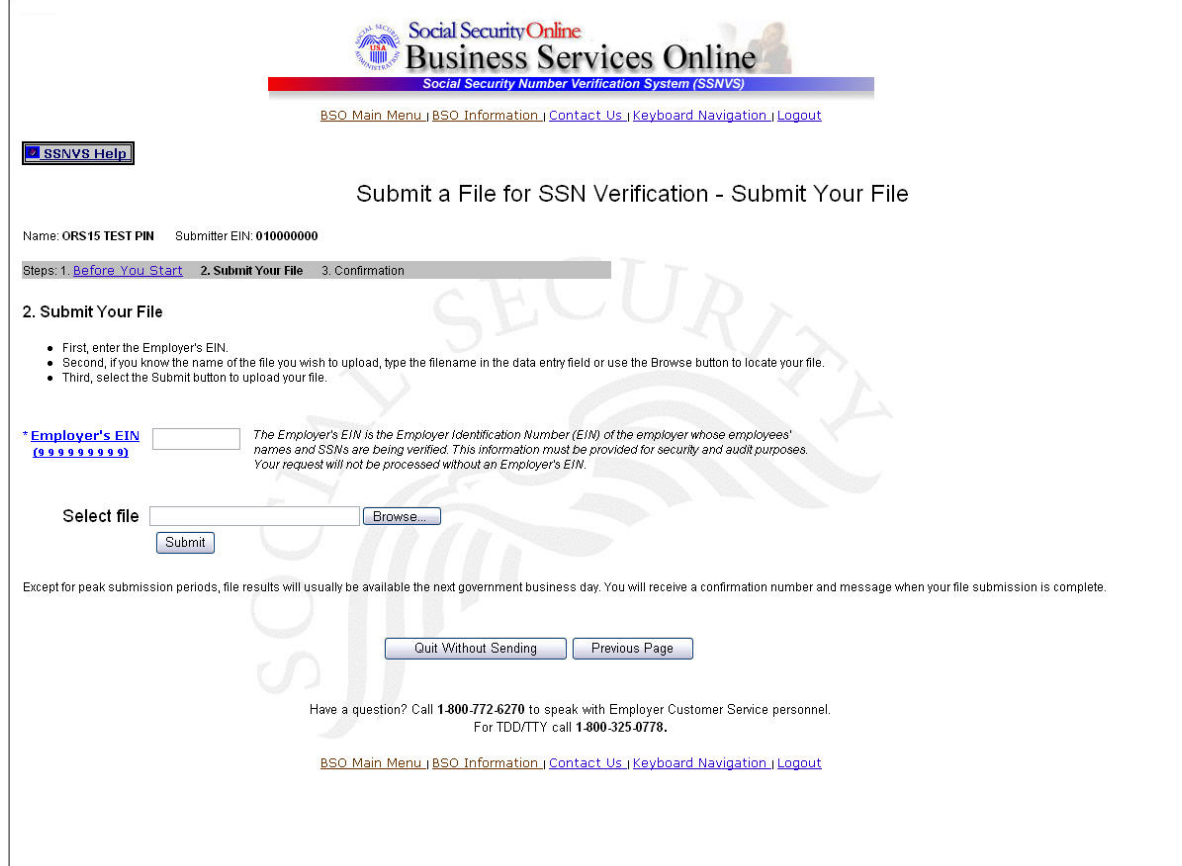

#### **SSNVS confirmation number screen**

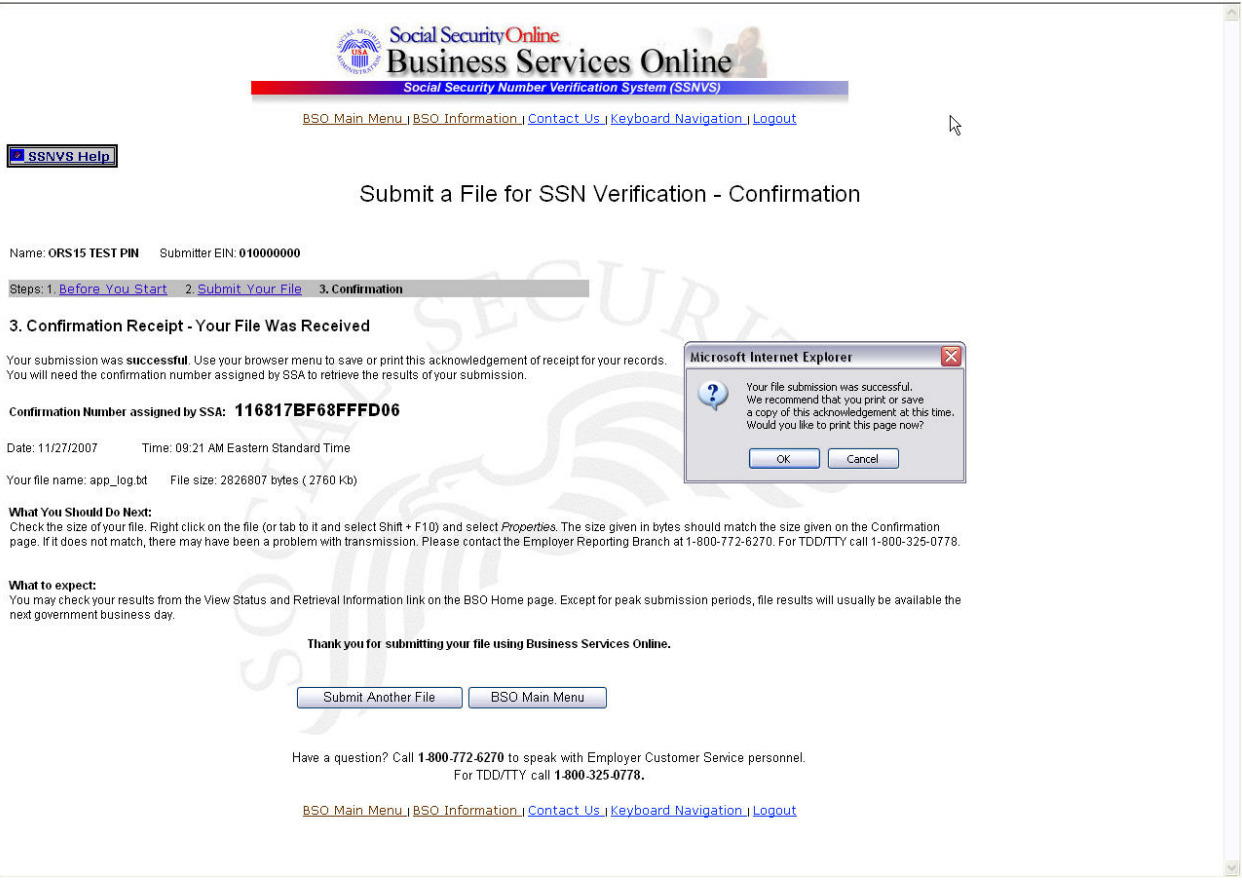

# **SSNVS status and retrieval input screen**

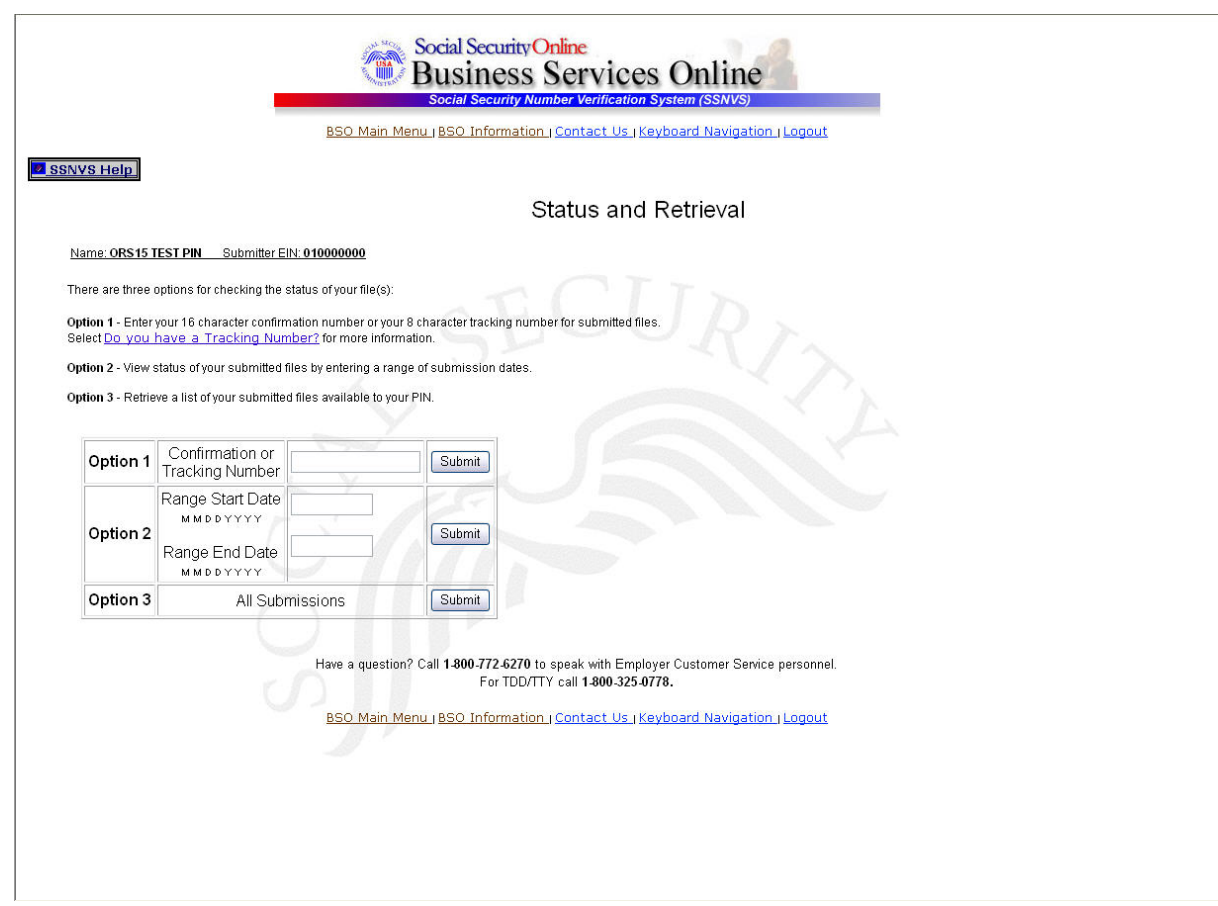

#### **Status and Retrieval Results**

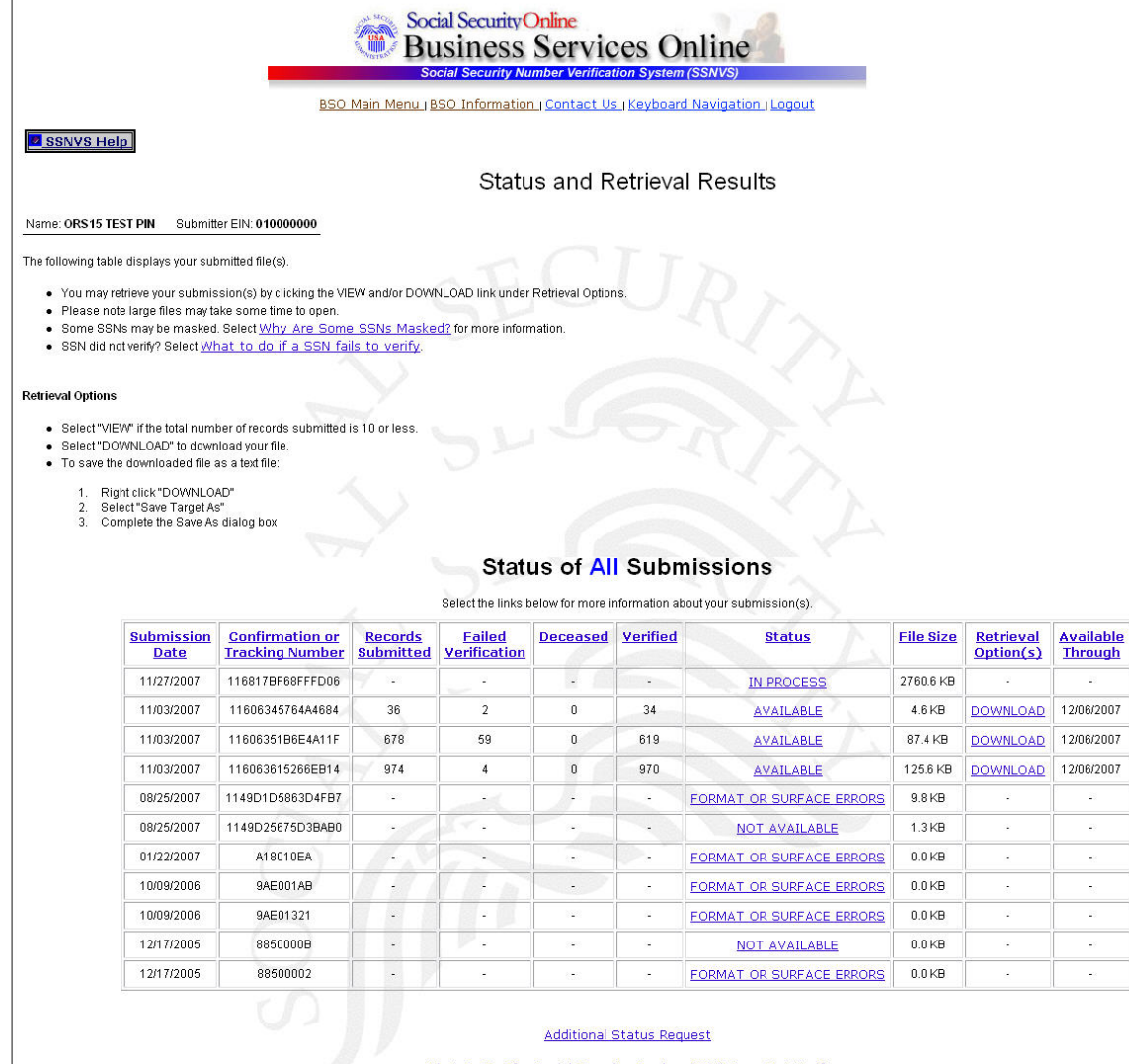

What To Do If a Social Security Number (SSN) Does Not Verify

Have a question? Call 1-800-772-6270 to speak with Employer Customer Service personnel. For TDD/TTY call 1-800-325-0778.

BSO Main Menu (BSO Information | Contact Us | Keyboard Navigation | Logout

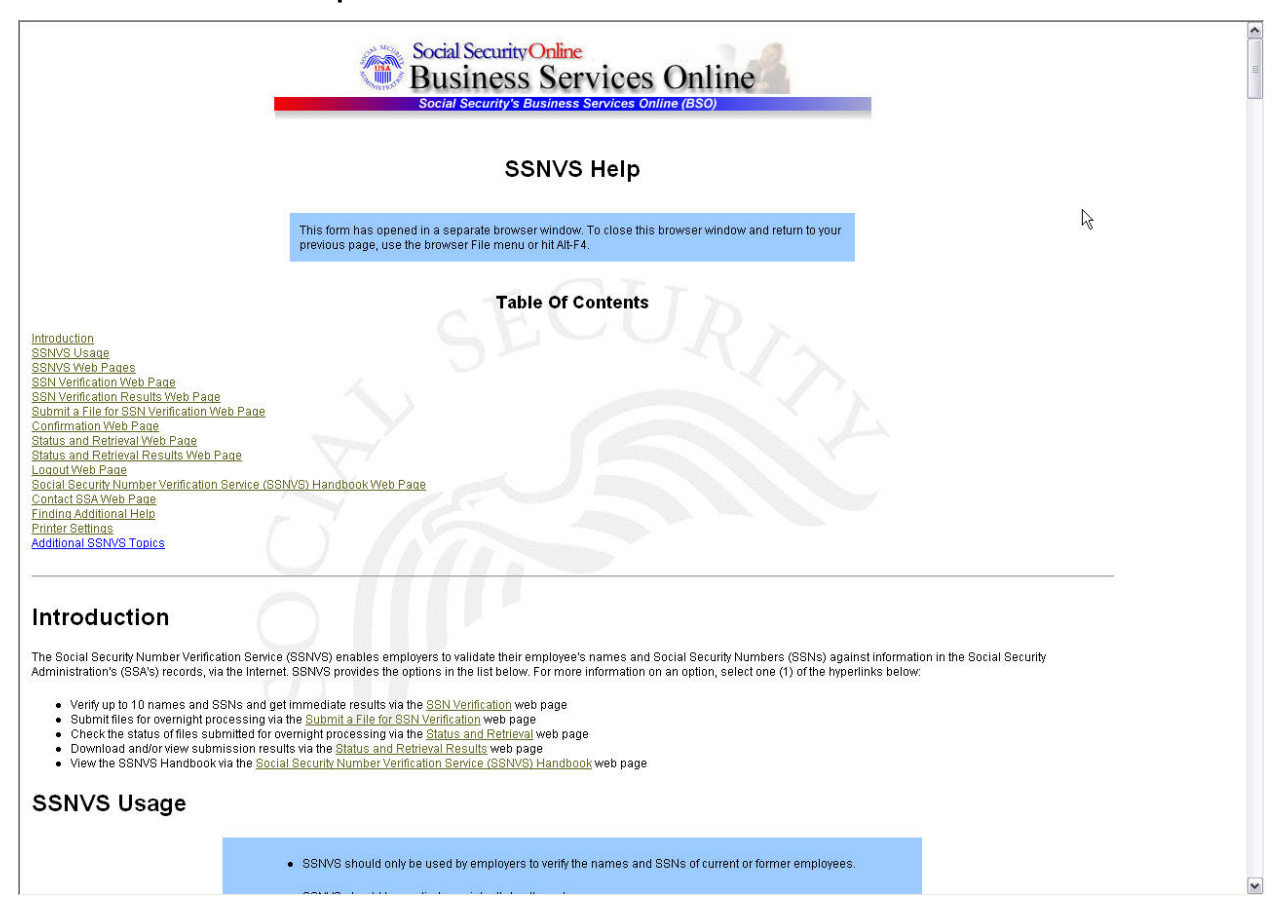

#### **SSNVS handbook screen**

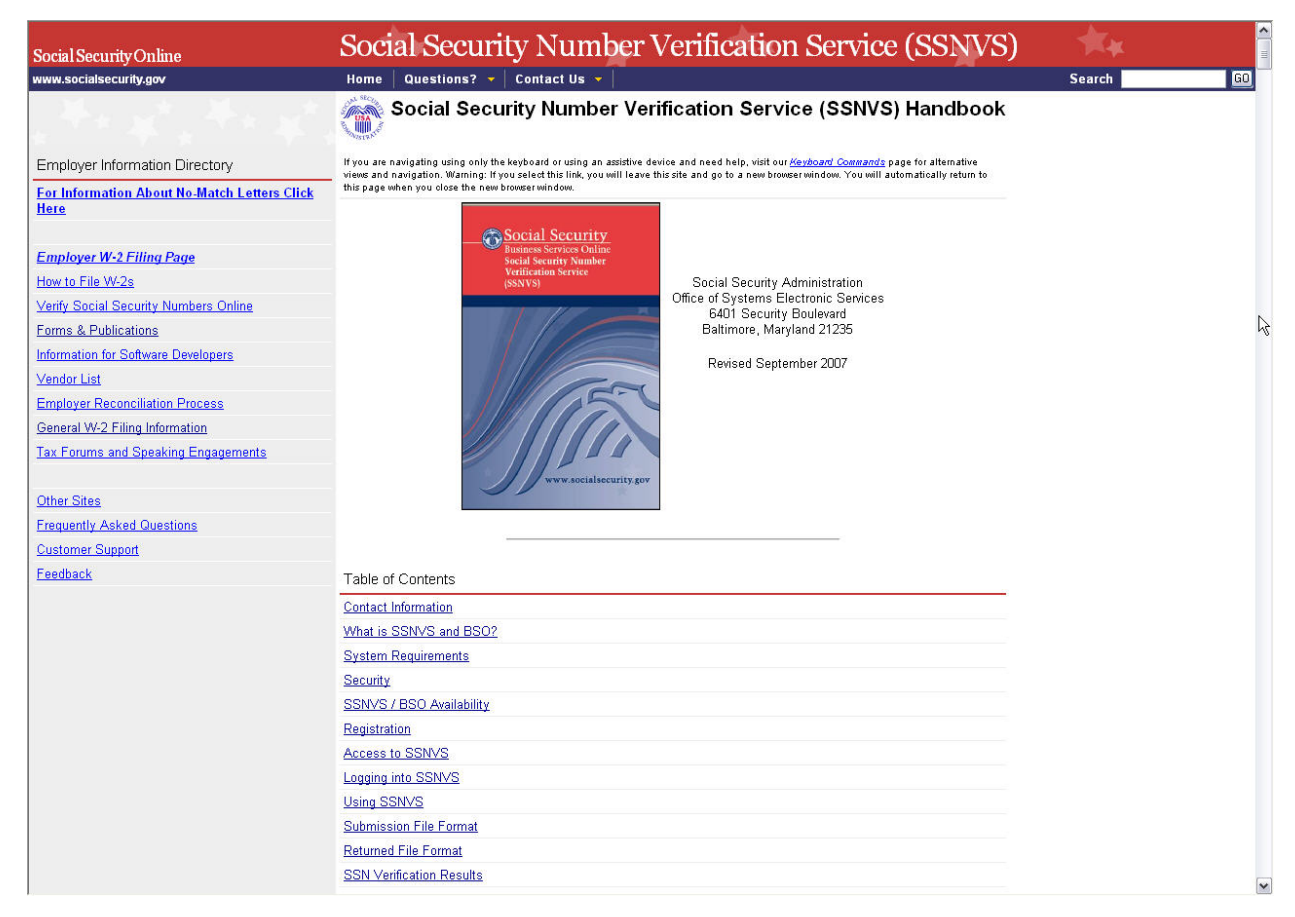